# **Latitude 5580**

# Quick Start Guide

Panduan Pengaktifan Cepat Guía de inicio rápido

**DELL** 

# **1 Connect the power adapter and press the power button**

Sambungkan adaptor daya dan tekan tombol daya ភ្ជាប់ទៅអាដាប់ទ័រថាមពល និងចុចប៊ូតុងថាមពល Conecte el adaptador de alimentación y presione el botón de encendido توصيل مهايئ التيار والضغط على زر التشغيل

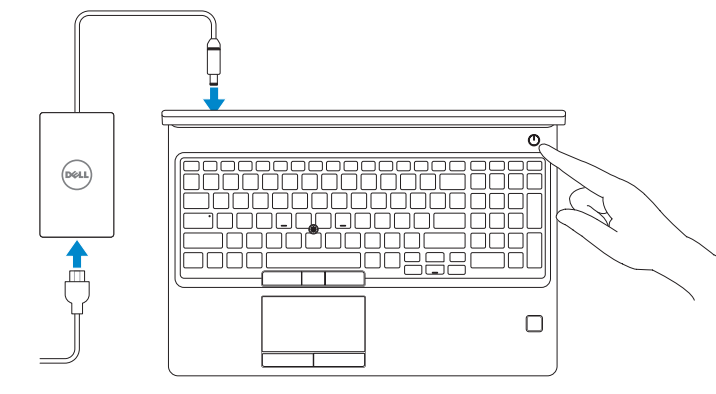

# **2 Finish operating system setup**

Tuntaskan penataan sistem operasi | បញ្ចប់ការដំឡើងប្រព័ន្ធប្រតិបត្តិការ Finalice la configuración del sistema operativo | التشغيل نظام إعداد إنهاء

# **Windows 10**

## **Connect to your network**

- **NOTE:** If you are connecting to a secured wireless network, enter the password for the wireless network access when prompted.
- **CATATAN:** Jika Anda menghubungkan ke jaringan nirkabel aman, masukkan kata sandi untuk akses jaringan nirkabel tersebut saat diminta.
- **កំណត់ចំណាំរ**បបិអុនកកំពុងភ្នងប៉េទហំបណ្ដូងញឥតខុសដែលមានសុវត្ថិភាពសូមវាយបញ្ចូចូល<br>ពាក្យយសម្មងាត់សម្មរាប់ការចូលបុរលីបណ្ដូងញូតតខុសនៃហំពលេសុនប៊ីសុំ។
- **NOTA:** Si se conecta a una red inalámbrica segura, introduzca la contraseña de acceso a la red inalámbrica cuando se le solicite.

Sambungkan ke jaringan Anda ភ្ជាប់ទៅបណ្ដាញរបស់អ្នក Conéctese a una red التوصيل بالشبكة

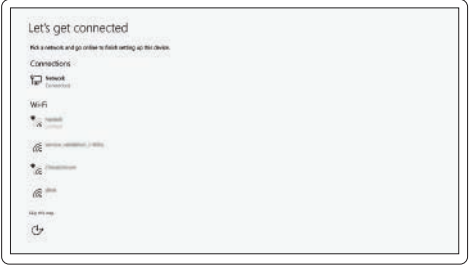

**مالحظة:** في حالة اتصالك بشبكة السلكية مؤمنة، أدخل كلمة المرور لوصول الشبكة الالسلكية عند مطالبتك.

## **Sign in to your Microsoft account or create a local account**

Masuk ke akun Microsoft Anda atau buat akun lokal ចុះឈ្មោះចូលគណនី Microsoft របស់អ្នកឬបង្កើតគណនីមូលដ្ឋាន Inicie sesión en su cuenta de Microsoft o cree una cuenta local قم بتسجيل الدخول إلى حساب Microsoft أو قم بإنشاء حساب محلي

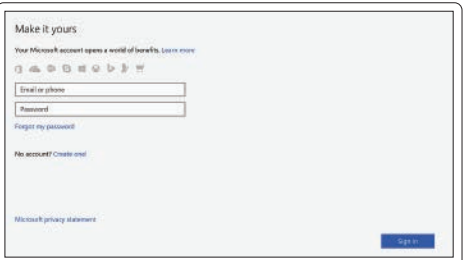

# **Ubuntu**

## **Follow the instructions on the screen to finish setup.**

Ikuti petunjuk pada layar untuk menyelesaikan pengaturan. សូមអនុវត្តតតាមការណ៍នាំនហ់លលីអក្មេរង់ដលីម្បីបញ្ចប់បការដំឡូលីង។ Siga las instrucciones en pantalla para finalizar la configuración. اتبع اإلرشادات التي تظهر على الشاشة إلنهاء عملية اإلعداد.

# **Locate Dell apps in Windows 10**

Mencari Lokasi aplikasi Dell di Windows 10 កំណត់ទីតាំងកម្មវិធី Dell នៅក្នុង Windows 10 Localice las aplicaciones Dell en Windows 10 حدد مكان تطبيقات Dell في 10 Windows

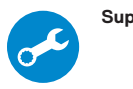

## **SupportAssist Check and update your computer**

Periksa dan perbarui komputer Anda ពិនិត្យមើលនិងអាប់ដេតកុំព្យូទ័ររបស់អ្នក Busque actualizaciones para su equipo التحقق من الكمبيوتر الخاص بك وتحديثه

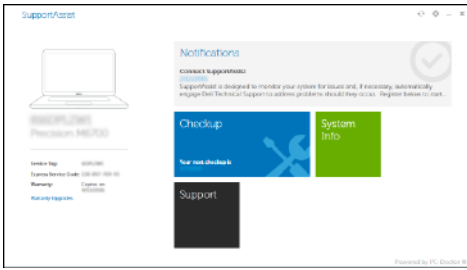

**Features** Fitur | លក្ខណៈពិសេស | Funciones | الميزات

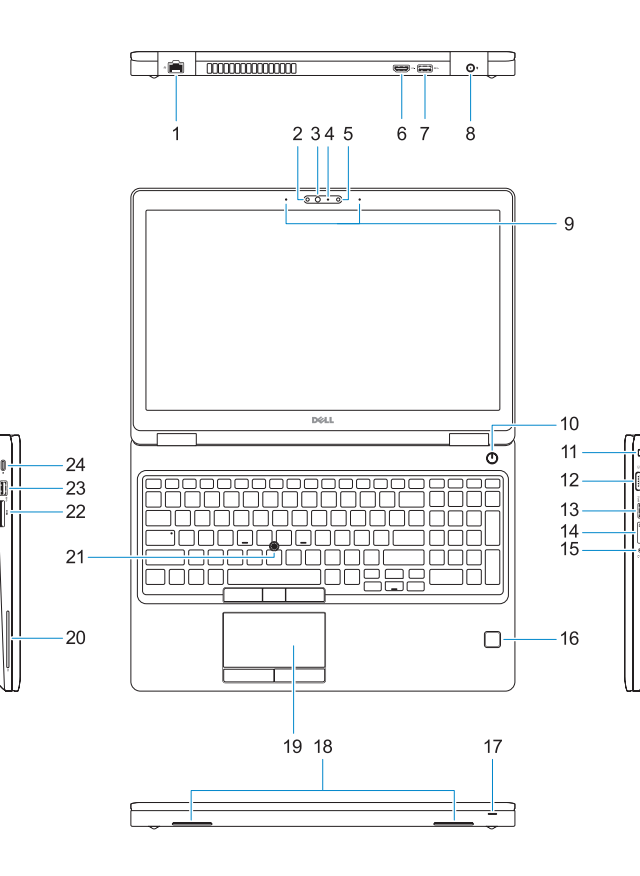

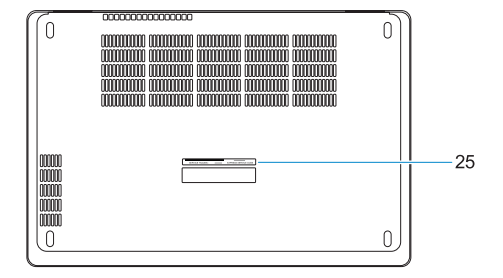

#### **1.** Network port

- **2.** Infrared (IR) camera (optional)
- **3.** Infrared emitter (optional)
- **4.** Camera status light (optional)
- **5.** Camera (optional)
- **6.** HDMI port
- **7.** USB 3.0 port
- **8.** Power connector port
- **9.** Dual array microphones
- **10.** Power button
- **11.** Nobel Wedge lock slot
- **12.** VGA port
- **13.** USB 3.0 port with PowerShare
- **14.** uSIM card slot (optional)
- **15.** Headset/Microphone port
- **16.** Pembaca Sidik Jari Sentuhan (opsional)
- **17.** Lampu status daya baterai
- **18.** Speaker
- **19.** Panel sentuh
- **20.** Pembaca kartu pintar (opsional)
- **21.** Pointstick (opsional)
- **22.** Pembaca Kartu SD
- **23.** Port USB 3.0
- **24.** DisplayPort melalui konektor Tipe-C/Thunderbolt™3 opsional
- 25. Label tag servis

- **15.** រន្ធកាស/មករហវន
- **16.** ប៉ះលូបិកម្មដូច្នៃ មានសន្យមម្រាមដ (ជាជម្រើស)
- **17.** ពន្ធលីបង្ហហាញស្ថូងនភាពបញ្ចូលថ្មម
- **18.** ឧបករណ៍ប់ពងស់ឡងេ
- **19.** បន្ទះប ៉ះ
- **20.** កម្មវ ិធ ីអានស្មាតកាត (ជាជម្រើស)
- **21.** ឧបករណ៍បញ្ចជា (ជាជម្*រ*លីស)
- **22.** កម្មវ ិធ ីអាន SD កាត
- **23.** រន្ធ USB 3.0
- **24.** DisplayPort តាមរយៈឧបករណ ៍តភ្ជាប ់ប្រភេទ C/ Thunderbolt ជាជម្រើស™3
- **25.** សលាកយ័ហហេសវោកមម
- **16.** Touch Fingerprint reader (optional)
- **17.** Battery charge status light
- **18.** Speakers
- **19.** Touchpad
- **20.** Smart card reader (optional)
- **21.** Pointstick (optional)
- **22.** SD Card reader
- **23.** USB 3.0 port
- **24.** DisplayPort over Type-C connector/ optional Thunderbolt ™ 3
- **25.** Service tag label

**THE REAL PROPERTY OF A SET OF A** 0Y46 18400

Hubungi Dell | សូមទាក់ទងទហ់ករុមហ៊ុន Dell Póngase en contacto con Dell االتصال بـ Dell|

Regulasi dan keselamatan | បទបញ្ញត ្ត ិន ិងសុវត ្ថ ិភាព **Dell.com/regulatory\_compliance** ممارسات الأمان والممارسات التنظيمية | Normativa y seguridad

Model regulatori | មុំដលែបទបញ្ចញឥតិ Modelo normativo الموديل التنظيمي |

 $\blacksquare$ Model komputer| ម ៉ូដលែកព្យា ទ័រ Modelo de equipo موديل الكمبيوتر |

- **1.** Port jaringan
- **2.** Kamera inframerah (IR) (opsional)
- **3.** Pemancar inframerah (opsional)
- **4.** Lampu status kamera (opsional)
- **5.** Kamera (opsional)
- **6.** Port HDMI
- **7.** Port USB 3.0
- **8.** Port konektor daya
- **9.** Mikrofon larik ganda
- **10.** Tombol daya
- **11.** Slot kunci Novel Wedge
- **12.** Port VGA
- **13.** Port USB 3.0 dengan PowerShare
- **14.** Slot kartu uSIM (opsional)
- **15.** Port Headset/Mikrofon
- **1.** រន្ធបណ្ដាញ
- **2.** កាមរ៉ោអ ៊ីហ្សា (IR) (ជាជម្មរលីស)
- **3.** ឧបករណ៍បញ្ចបញ្អាំ នហ្សា (ជាជម្រើស)
- **4.** ពន្ល ឺបង្ហាញស្ថានភាពកាមេរ ៉ា (ជាជម្រើស)
- **5.** កាមេរ៉ោ (ជាជម្*ចើ*ស)
- **6.** រន្ធ HDMI
- **7.** រន្ធ USB 3.0
- **8.** រន្ធឧបករណ ៍តភ្ជាប ់ថាមពល
- **9.** មករហវនអារ៉ុពើរ
- **10.** ប ៊ ូតុងថាមពល
- **11.** រន្ធចាក ់សោជ្រុង Nobel
- **12.** រន្ធ VGA
- **13.** រន្ធ USB 3.0 ដែលមាន PowerShare
- **14.** រន្ធ uSIM កាត (ជាជម្រើស)

#### **Product support and manuals**

Manual dan dukungan produk ជនយកាំទរនិងសៀវភ្លាមគ្គុតទទ្ធស្រក់អំពីផលិតផល Manuales y soporte técnico de productos دعم المنتج والدالئل

## **Dell.com/support Dell.com/support/manuals Dell.com/support/windows**

### **Contact Dell**

**Dell.com/contactdell**

### **Regulatory and safety**

#### **Regulatory model**

**P60F**

### **Regulatory type**

Jenis regulatori | ប្រភេទបទបញ្ញត ្ត ិ Tipo normativo النوع التنظيمي |

**P60F001**

#### **Computer model**

- **1.** Puerto de red
- **2.** Cámara de infrarrojos (IR) (opcional) **16.** Lector de huellas dactilares Touch
- **3.** Emisor de infrarrojos (opcional)
- **4.** Indicador luminoso de estado de la cámara (opcional)
- **5.** Cámara (opcional)
- **6.** Puerto HDMI
- **7.** Puerto USB 3.0
- **8.** Puerto del conector de alimentación
- **9.** Micrófonos de doble matriz
- **10.** Botón de encendido
- **11.** Ranura para bloqueo Noble Wedge
- **12.** Puerto VGA
- **13.** Puerto USB 3.0 con PowerShare
- **14.** Ranura para tarjetas USIM (opcional)
	- **1515**منفذ سماعة الرأس/الميكروفون
- )اختياري(
	- **1717**مصباح حالة شحن البطارية
		- **1818**مكبرات الصوت
		- **1919**لوحة اللمس
	- **2020**قارئ البطاقة الذكية )اختياري(
		- **2121**عصا التأشير )اختياري(
		- **2222**قارئ بطاقة SD
		- **2323**منفذ 3.0 USB
- **2424**منفذ DisplayPort على موصل من الذوع ℃امذفذ 3™Thunderbolt اختياري
	- **2525**ملصق عالمة الخدمة

**Latitude 15-5580**

- **15.** Puerto para auriculares/micrófono
- (opcional)
- **17.** Indicador luminoso de estado de la batería
- **18.** Altavoces
- **19.** Superficie táctil
- **20.** Lector de tarjetas inteligentes (opcional)
- **21.** Pointstick (opcional)
- **22.** Lector de tarjetas SD
- **23.** Puerto USB 3.0
- 24. Conector DisplayPort sobre Tipo C/Thunderbolt™3 (opcional)
- **25.** Etiqueta de servicio
	- منفذ الشبكة **. 1**
- 2. الكاميرا العاملة بالأشعة تحت الحمراء (IR) 16. قارئ بصمة الإصبع الذي يعمل باللمس )اختياري(
	- باعث األشعة تحت الحمراء )اختياري( **. 3**
		- **4.** مصباح حالة الكاميرا (اختياري)
			- الكاميرا )اختيارية( **. 5**
				- منفذ HDMI **. 6**
			- منفذ 3.0 USB **. 7**
			- منفذ موصل التيار **. 8**
		- ميكروفونات المصفوفة الثنائية **. 9**
			- **1010**زر التيار
		- **1111**فتحة قفل Wedge Nobel
			- **1212**منفذ VGA
	- **1313**منفذ 3.0 USB مزود بـ PowerShare
		- **1414**فتحة بطاقة uSIM( اختيارية(

Printed in China. 2016-11

© 2016 Dell Inc. © 2016 Microsoft Corporation. © 2016 Canonical Ltd.